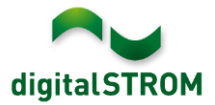

# **Software Release Notes**

## **dSS V1.9.2**

The digitalSTROM AG uses Software Release Notes (SRN) to provide information about software changes and updates of existing products.

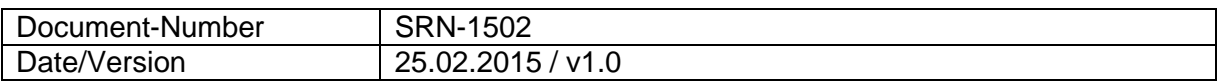

#### **Affected Products**

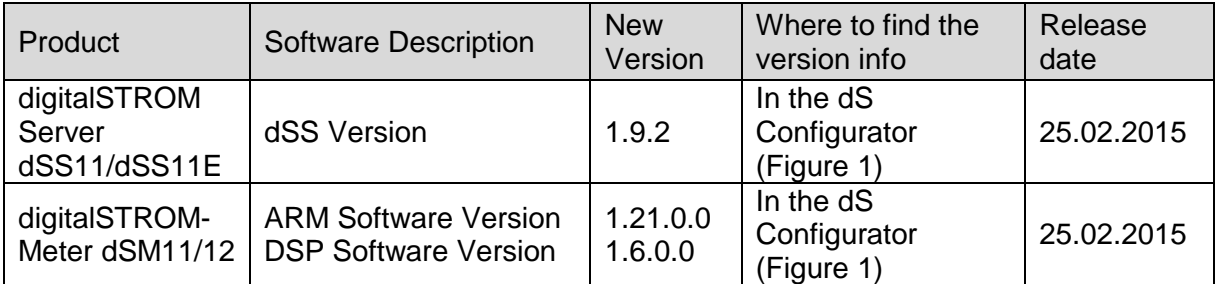

## **Installation Notes**

- Execute the software update from the digitalSTROM Configurator via the "System/System Update" menu. The dSS11 must be connected to the internet in order to perform the update. Alternatively, the update can be installed using an USB thumb drive.
- It is advisable to back up your system settings prior to performing a system update via "System/System Maintenance".
- Once the system updates are installed, the system automatically checks for available dSM firmware updates, which must be installed manually. Install these updates by clicking on the

"Update dSM firmware" button. After the installation, check whether any further updates are available to ensure that all dSMs have been updated.

 When updating from dSS version 1.2.1 or older, please also consider the release notes from earlier updates. A complete list of release notes as well as the USB update file can be found at [http://www.digitalstrom.com/Partner/Support/Software-](http://www.digitalstrom.com/Partner/Support/Software-Updates/)[Updates/.](http://www.digitalstrom.com/Partner/Support/Software-Updates/)

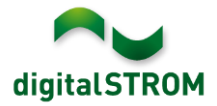

# **New functions in V1.9.2**

### **Support for additional digitalSTROM-Server**

With the new option "Enable support for additional digitalSTROM-Server " the digitalSTROM-Server acts as a gateway between your digitalSTROM hardware and an additional digitalSTROM-Server such as the dSS11-E. If this option is enabled, all tabs except for 'System' and 'Help' are hidden and the my.digitalSTROM connection gets disconnected.

# **New functions in V1.9.0 and V1.9.1**

#### **New group Heating and Temperature control**

Two new groups have been introduced for heating: "Heating" and "Temperature control". With the "Heating" group the devices can be controlled over scene calls. On the other hand the temperature control group can be used to control the devices over the room based controller. Within "Edit device properties" the desired group for the digitalSTROM climate terminal block can be selected.

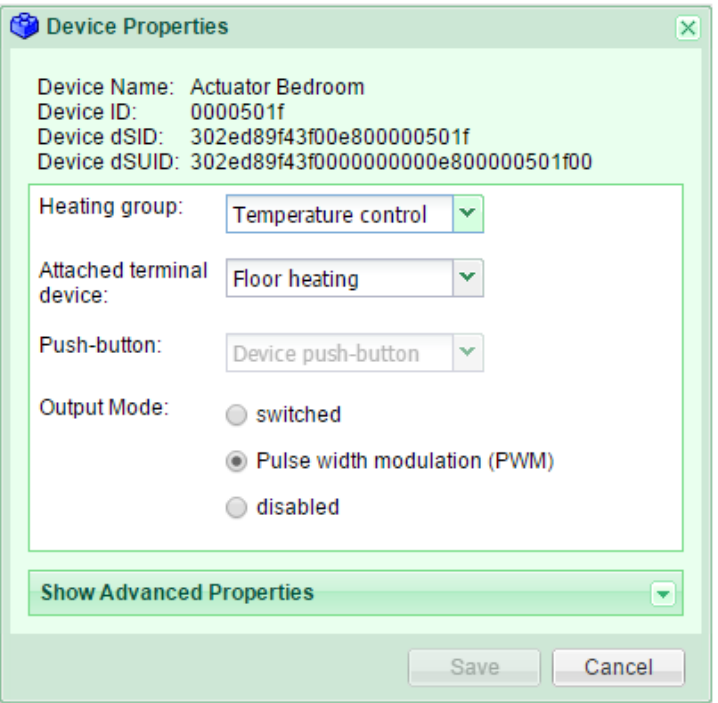

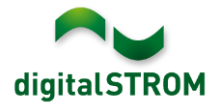

### **Device properties extended for climate**

A new dialog "Device properties climate" has been added to be used for the configuration of heating.

There the default settings of digitalSTROM climate terminal block can be changed and the advanced settings as well.

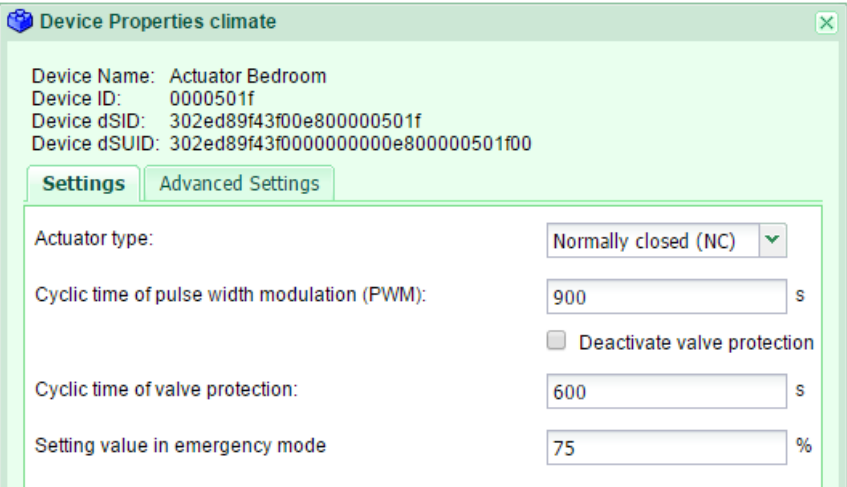

## **Display sensor values**

A new dialog "Display sensor values" has been added to display the actual sensor values. It can also be used to select which sensor is to be defined as a room sensor.

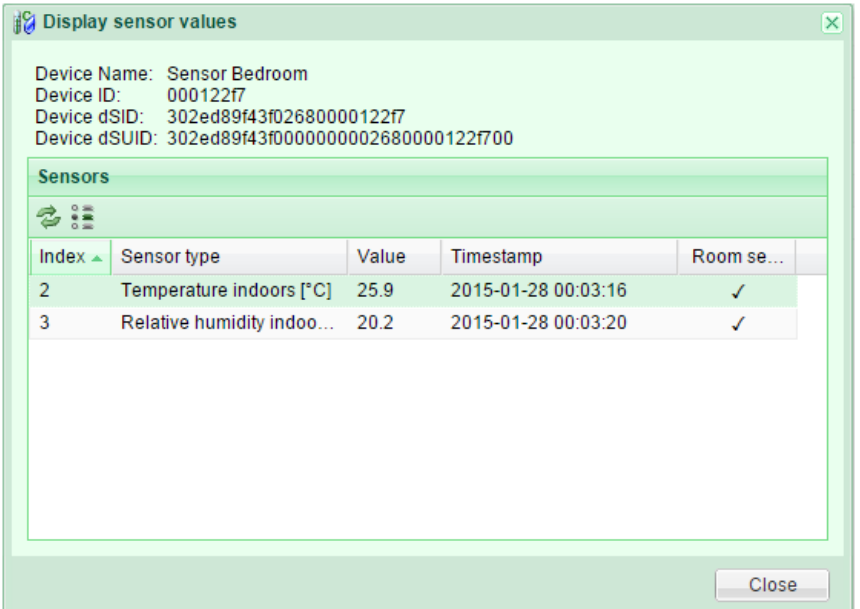

#### **Integration of EnOcean actuators and sensors over P44-gateway**

EnOcean devices such as actuators and sensors can be integrated over a P44-gateway into the digitalSTROM system. This was made possible by the introduction of the concept of virtual dSMs and virtual devices (vDCs). An extension of the device number logic (dSUID) was performed.

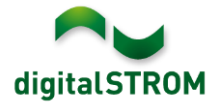

## **Heating Controller App**

The digitalSTROM heating control is a room based concept such that every single room can be controlled individually.

The Heating Controller can be used over the tab Apps in the digitalSTROM configurator. The configuration consists of selecting the type of heating controller, the settings for each room, apartment and house and of defining the time profiles.

## **Supporting Danish, Italian, Norwegian, Portuguese and Swedish languages**

The digitalSTROM configurator is supporting Danish, Italian, Norwegian, Portuguese and Swedish languages. The language settings can be changed in the status bar in the lower right corner of the configurators user interface. Afterwards all server apps are automatically shown in the selected language.

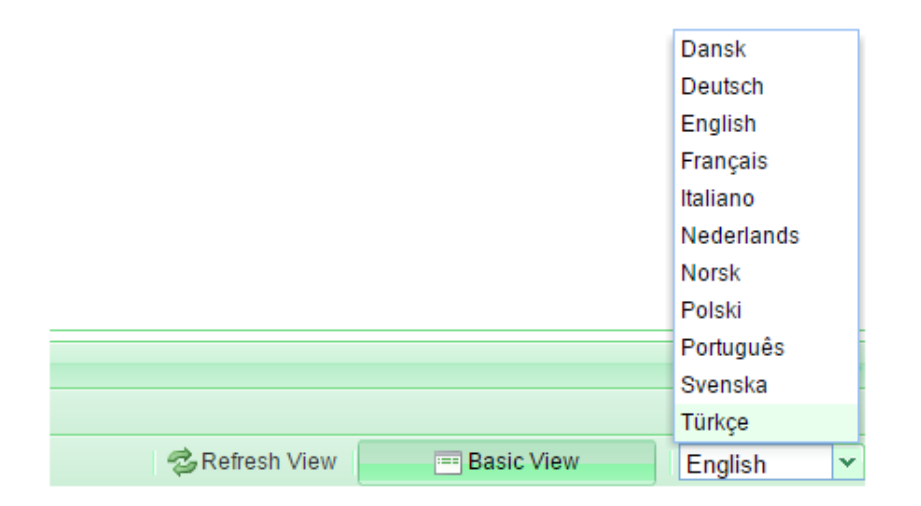

## **Hardware Info**

Under the hardware tab a new column "HW Info" has been added. This will be helpful for distinguishing the different hardware versions.

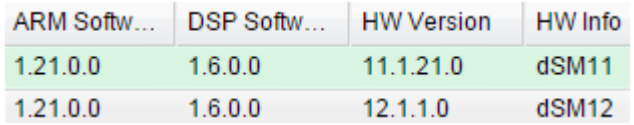

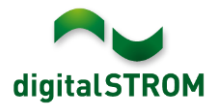

## **Improvements in V1.9.1**

- General improvements and error corrections
- Improved the communication over power line
- Device properties for GE-TKM220 und GE-TKM230 can be edited again

## **Improvements in V1.9.2**

- General improvements and error corrections
- Support for Universal Module 1-10V (GE-UMV200)

## **Bidgely will discontinue support for digitalSTROM**

Registered Bidgely customers were informed on January 20, 2015 that Bidgely will not accept new consumer signups on their web site after January 31 and that the support for digitalSTROM discontinued. Existing accounts will still work. We recommend to save all the necessary data and uninstall the Server App. Reinstalling the Server App will not be possible.

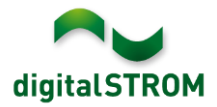

## **Software Update Recommendation**

Updating to the latest version of the software is recommended if you want to benefit from the new features and/or enhancements.

### **Documentation**

Further information about the new features and how to use them can be found in the latest digitalSTROM Manual under "Introduction, Operation, Configuration" and "Installation". The latest version of the manual can be downloaded as PDF at [http://www.digitalstrom.com/en/Partner/Support/Operating-manuals/.](http://www.digitalstrom.com/en/Partner/Support/Operating-manuals/)

## **How to find the version information**

The currently installed software version can be found within the digitalSTROM Configurator.

| Aktivitäten<br>Räume<br>Apps                                                               | Gruppen              | <b>Hardware</b><br>System | Hilfe         |                       |                 |                         |            |                                             |                          |
|--------------------------------------------------------------------------------------------|----------------------|---------------------------|---------------|-----------------------|-----------------|-------------------------|------------|---------------------------------------------|--------------------------|
| <b>Meter</b>                                                                               |                      |                           |               |                       |                 |                         |            |                                             |                          |
| $\mathbb{Z}$ at $\mathbb{C}$ $\mathbb{R}$ of $\mathbb{C}$<br>£Ъ                            |                      |                           |               |                       |                 |                         |            | $\equiv$ $\mid$ $\mid$ $\mid$ $\mid$ $\mid$ |                          |
| <b>Status</b><br>Name                                                                      |                      | dSM ID                    | Anzahl Geräte | Neue Geräte Sperren   | Leistung (      | <b>ARM Soft.</b>        | DSP Soft.  | <b>HW Version</b>                           |                          |
| F1 EG Wohnraum Küche<br>ш                                                                  |                      | 00000671<br>- 9           |               | deaktiviert           | 2               | 1.16.0.0                | 1.4.1.0    | 17.1.2.16                                   |                          |
| F1 EG Korridor Schlafzimmer<br>О                                                           |                      | 00000713 10               |               | aktiviert             | $\overline{2}$  | 1.16.0.0                | 1.4.1.0    | 11.1.21.0                                   |                          |
| Geräte                                                                                     |                      |                           |               |                       |                 |                         |            |                                             |                          |
| dSM-Software Version: ARM<br><b>DSP</b><br>$a \circ$<br>(3) # # # # # # #<br>$\rightarrow$ |                      |                           |               |                       |                 |                         |            |                                             |                          |
| dSID<br>Name $\star$                                                                       | Ausgang              | Eingangs Modus            | Eingang       | Raum Name             | HW Info<br>Rau  | Firm                    | Regist     | Inaktiv<br>$\sim$                           |                          |
| Deckenleuchte                                                                              | 0001890c gedimmt     |                           |               | Schlafzimmer 2        | <b>GE-KM200</b> | 3.1.7                   | 9 11:50:39 |                                             | ۰                        |
| Taster Schlafzim                                                                           | 000064f6 deaktiviert |                           |               | Schlafzimmer 2        | GE-TKM210       | 3.1.4                   | 9 11:48:36 |                                             | E                        |
| e.<br>Paniktaster                                                                          | 00009abb deaktiviert | Panik                     |               | Wohnraum<br>4         | RT-TKM200       | 3.1.5                   | 9 11:49:43 |                                             |                          |
| di Jalousie                                                                                | 00016c22             |                           |               | Schlafzimmer 2        | <b>GR-KL200</b> | 3.2.1                   | 9 11:48:42 |                                             | $\overline{\phantom{a}}$ |
| dSS Version<br>1.8.0                                                                       |                      |                           |               | Ansicht aktualisieren |                 | <b>Standard Ansicht</b> |            | Deutsch                                     | $\checkmark$             |

Fig. 1: Version number for dSS and dSM